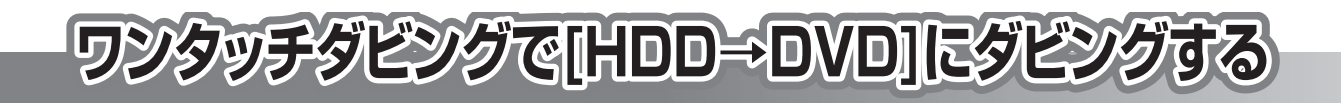

■ HDD コから ■ DVD-R ■ DVD-RWコ へのワンタッチダビングには3つの方法があります。 [HDD → DVD]には、必ず高速※でダビングされます。

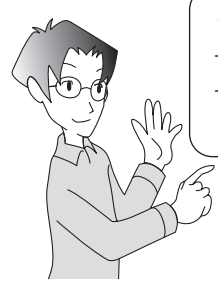

## **※高速でダビングすると・・・**

→ データコピーなので画質が劣化しません。

→ HDD から DVD-R DVD-RW(Video) へダビングしたときは、編集位置がO.5秒以内で ずれることがあります。

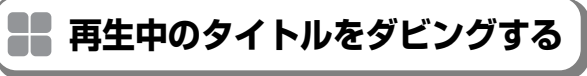

再生中のタイトルをまるごとダビングします(再生中のタ イトルのみダビングします)。

**ダビングしたいタイトルを再生する**

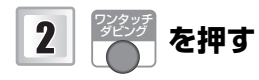

タイトルの再生は継続されます。

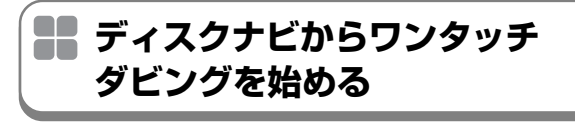

ディスクナビからもワンタッチダビングを始めることが できます。

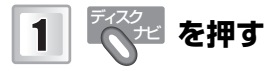

ディスクナビが表示されます。

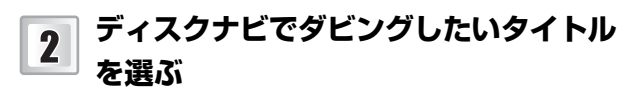

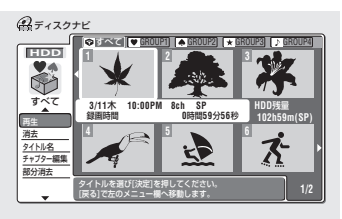

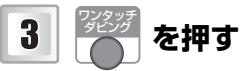

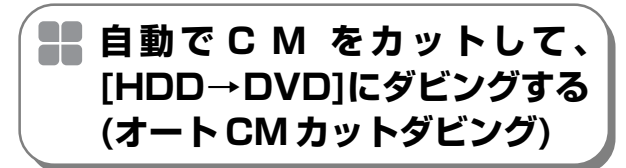

録画したタイトルの音声がモノラルまたはニカ国語の場 合、CM(ステレオ音声部分)をカットしてダビングします。

**ダビングしたいタイトルを再生する**

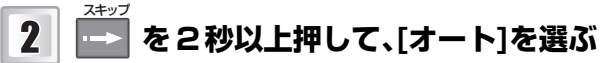

- **・** [オート]を選べないことがあります。詳しくは 取扱説明書 (P.40) をご覧ください。
- **・** しばらく再生してダビングしたい部分がとばさ れるときは、正常にダビングできません。ダビ ングを中止してください。

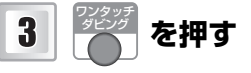

テレビ画面に[表示中もう一度[ワンタッチダビン グ]を押すとCMカットダビングを開始します。]と 表示されます(CM をカットする前と CM をカッ トしたあとのタイトルの総時間も表示されます)。

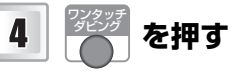

CM が多少残ることがあります。

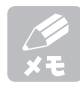

ワンタッチダビングについては取扱説明書 **P.66 P.74 〉 もあわせてご覧ください。**